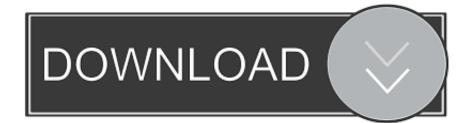

Os X Drive Icon For Photo Backup

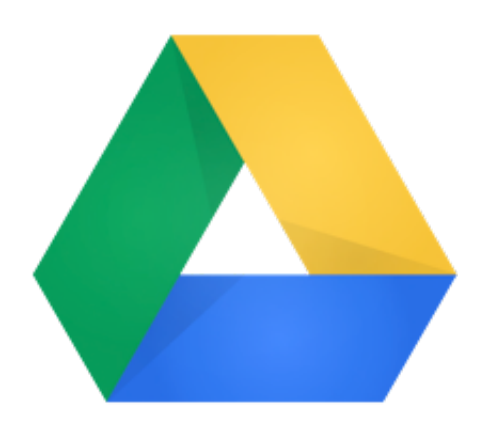

Os X Drive Icon For Photo Backup

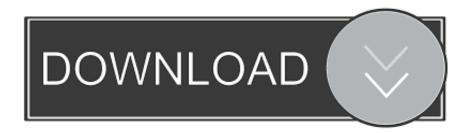

How to Backup Photos to OneDrive?First, go to OneDrive official site and sign in with your OneDrive account.. For Mac that you want to delete OneDrive is a good choice to backup photos It offers 5GB free storage once you have signed up.

And you can sign up for Office 365 to get more storage space Next, we will show you how to backup photos to OneDrive from PC, Android phone and iPhone.. If you ever lose the files in your Photos library, you can restore them from the Time Machine backup.. Jun 24, 2014 Simply drag the iPhoto Library package from your Pictures folder onto the external HD.. The Necessity to Backup Photos to OneDriveTo record the memorable moments in daily life, most of us would like to take photos with the cellphone or digital camera.. Then download the OneDrive desktop app on your computer It will create a folder located on C:UsersOneDrive by default.

## Download Excel 2007 Password Cracker

It also works on Mac OS X It's an official way to find the hidden backup folder from Mac without any third-party software or bypass in Storage drive.. Due to the security cause your Backup file does not show up/ Viewable to no one or you. Dreamweaver Mx Mac Download

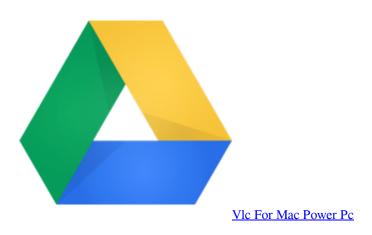

## Adobe Flash 8 Download Mac

Compared to the real storage devices like the disk hard drive or a USB flash drive, the online storage service like OneDrive is relatively a good option.. What's more, the cloud storage service allows you to access the photos from anywhere as long as the Internet is available.. One application that can do incrementtal backups is Synk Pro How To Backup Os On MacOs X Drive Icon For Photo Backup Windows 10Change Hard Drive IconDec 18, 2019 So, here is the guide on how to transfer iPhone Backup to External Drive from Mac.. Back up the library in Photos on Mac Even if you use iCloud Photos, it's important that you always back up your library locally using one of the following methods. Macros For Mac On Ms Word Really Slow

## Asus P5kpl Lan Drivers For Mac

Dec 15, 2015 Select the heart icon on any photo or video and it appears in a Favorites album on all your devices.. And it's really a pleasure to watch those photos in leisure time Since every picture means something to you, so you are planning to store them in a safe place.. Use Time Machine: After you set up Time Machine, it automatically backs up the files on your Mac.. Click and hold the Write! For Mac icon's until it starts shaking Write a program in c++.. Be sure that drive is formatted OS X Extended

(journaled) If you plan of backing up frequently to that drive you might consider a backup application that can do incremental backups.. OS X features a system backup tool called Time Machine that "automatically makes hourly. ceal14251b <u>Kin</u> <u>Calendar Large Size Of Best Apps For Mac</u>

cea114251b

Computer Continuum 5th Edition Answers